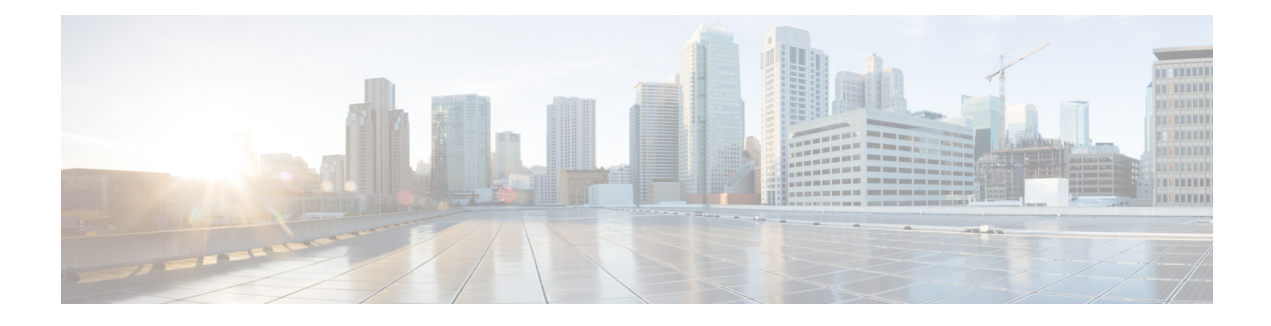

# **Configuring Pseudowire**

Cisco Pseudowire Emulation Edge-to-Edge (PWE3) allows you to transport traffic by using traditional services such as T1/E1 over a packet-based backhaul technology such as MPLS or IP. A pseudowire (PW) consists of a connection between two provider edge (PE) chassisthat connectstwo attachment circuits(ACs), such as T1/E1 or T3 /E3 links.

- Information About [Pseudowire,](#page-0-0) page 1
- How to Configure [Pseudowire,](#page-1-0) page 2
- Additional References for Configuring [Pseudowire,](#page-5-0) page 6

## <span id="page-0-0"></span>**Information About Pseudowire**

The following sections describe how to configure pseudowire on the interface module of the chassis.

### **Overview of Pseudowire**

Pseudowires manage encapsulation, timing, order, and other operations in order to make it transparent to users. The pseudowire tunnel acts as an unshared link or circuit of the emulated service.

### **Overview of Circuit Emulation**

Circuit Emulation (CEM) is a technology that provides a protocol-independent transport over IP/MPLS networks. It enables proprietary or legacy applications to be carried transparently to the destination, similar to a leased line.

CEM provides a bridge between a Time-Division Multiplexing (TDM) network and Multiprotocol Label Switching (MPLS) network. The chassis encapsulates the TDM data in the MPLS packets and sends the data over a CEM pseudowire to the remote Provider Edge (PE) chassis. As a result, CEM functions as a physical communication link across the packet network.

The chassis supports the pseudowire type that utilizes CEM transport: Structure-Agnostic TDM over Packet (SAToP).

L2VPN over IP/MPLS is also supported on the interface modules.

#### **Overview of Structure-Agnostic TDM over Packet**

Structure-Agnostic TDM over Packet (SAToP) encapsulates Time Division Multiplexing (TDM) bit-streams as pseudowires over public switched networks. It disregards any structure that may be imposed on streams, in particular the structure imposed by the standard TDM framing.

The protocol used for emulation of these services does not depend on the method in which attachment circuits are delivered to the Provider Edge (PE) chassis. For example, a T1 attachment circuit is treated the same way for all delivery methods, including copper, multiplex in a T3 circuit, a virtual tributary of a SONET circuit, or unstructured Circuit Emulation Service (CES).

InSAToP mode, the interface is considered as a continuous framed bit stream. The packetization of the stream is done according to IETF RFC 4553. All signaling is carried out transparently as a part of a bit stream.

## <span id="page-1-0"></span>**How to Configure Pseudowire**

The following sections describe how to configure pseudowire.

### **Configuring CEM**

This section provides information about how to configure CEM. CEM provides a bridge between a Time Division Multiplexing (TDM) network and a packet network, MPLS. The chassis encapsulates the TDM data in the MPLS packets and sends the data over a CEM pseudowire to the remote Provider Edge (PE) chassis.

The following sections describe how to configure CEM.

#### **Configuring CEM Restriction**

Not all combinations of payload size and dejitter buffer size are supported. If you apply an incompatible payload size or dejitter buffer size configuration, the chassis rejects it and reverts to the previous configuration.

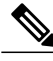

**Note** CEM interface does *not* support idle-cas parameter.

#### **Configuring CEM Group for SAToP**

The following section describes how to configure a CEM group for SAToP.

```
enable
configure terminal
controller t3/e3 0/1/0
cem-group 0 unframed
end
```
#### **Configuring CEM Classes**

A CEM class allows you to create a single configuration template for multiple CEM pseudowires. Follow these steps to configure a CEM class:

- **Note** The CEM parameters can be configured either by using CEM class or on CEM interface directly.
	- The CEM parameters at the local and remote ends of a CEM circuit must match; otherwise, the pseudowire between the local and remote PE chassis does not come up.

```
enable
configure terminal
class cem mycemclass
payload-size 512
dejitter-buffer 12
exit
interface cem 0/0/1
cem 0
cem class mycemclass
xconnect 10.10.10.10 200 encapsulation mpls
exit
```
#### **Configuring CEM Parameters**

The following sections describe the parameters you can configure for CEM circuits.

#### **Configuring Payload Size**

To specify the number of bytes encapsulated into a single IP packet, use the **payload-size** command. The size argument specifies the number of bytes in the payload of each packet.

Default payload sizes for T3/E3 interface are:

- T3/E3 clear channel= 1024 bytes
- T3/E3 channelized = 192 bytes

Default payload sizes for a structured CEM channel depend on the number of time slots that constitute the channel. Payload size (L in bytes), number of time slots  $(N)$ , and packetization delay (D in milliseconds) have the following relationship:  $L = 8*N*D$ . The default payload size is selected in such a way that the packetization delay is always 1 millisecond.

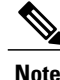

Both payload-size and dejitter-buffer must be configured simultaneously. When you select a value of payload-size, the acceptable range of dejitter-buffer for that payload size is displayed.

#### **Setting the Dejitter Buffer Size**

To specify the size of the dejitter-buffer used to compensate for the network filter, use the **dejitter-buffer** command. The configured dejitter-buffer size is converted from milliseconds to packets and rounded up to the next integral number of packets. Use the size argument to specify the size of the buffer, in milliseconds. The range is from 1 to 32; the default is 5.

#### **Shutting Down a CEM Channel**

To shut down a CEM channel, use the **shutdown** command in CEM configuration mode. The **shutdown** command is supported only under CEM mode and not under the CEM class.

#### **Configuring CEM Parameter on CEM Interface**

The CEM parameters can be configured directly on CEM interface. Follow these steps to configure CEM parameters:

```
enable
configure terminal
class cem mycemclass
payload-size 1024 dejitter-buffer 10
exit
interface cem 0/0/1
no ip address
cem 0
cem class mycemclass
xconnect 10.10.10.10 200 encapsulation mpls
exit
```
#### **Verifying the Interface Configuration**

Use the following commands to verify the pseudowire configuration:

• **show cem circuit**—Displays information about the circuit state, administrative state, the CEM ID of the circuit, and the interface on which it is configured. If **xconnect** is configured under the circuit, the command output also includes information about the attachment circuit status.

```
Router# show cem circuit
 ?
  <0-504> CEM ID
               Detailed information of cem ckt(s)
  interface CEM Interface
  summary Display summary of CEM ckts
               Output modifiers
Router# show cem circuit
CEM Int. ID Line Admin Circuit AC
--------------------------------------------------------------
\begin{array}{cccccccccc} \texttt{CEM0/1/0} & & & 1 & & \texttt{UP} & & & \texttt{ACTIVE} & & & \texttt{---/--} \\ \texttt{CEM0/1/0} & & & 2 & & \texttt{UP} & & & \texttt{UP} & & & \texttt{ACTIVE} & & & \texttt{---/--} \end{array}\text{CEM0}/1/0 2 UP UP ACTIVE --/--<br>CEM0/1/0 3 UP UP ACTIVE ---/--\text{CEM0}/1/0 3 UP UP ACTIVE --/-<br>CEM0/1/0 4 UP UP ACTIVE --/-CEM0/1/0 4 UP UP ACTIVE --/--\texttt{CEM0}/1/0 5 UP UP ACTIVE --/--
```
• **show cem circuit** *cem-id* — Displays the detailed information about that particular circuit.

Router# **show cem circuit 0**

CEM0/13/1, ID: 0, Line: UP, Admin: UP, Ckt: ACTIVE Controller state: down, T3/E3 state: up Idle Pattern: 0x55, Idle CAS: 0x8 Dejitter: 10 (In use: 0) Payload Size: 1024 Framing: Unframed CEM Defects Set None

```
Signalling: No CAS
RTP: No RTP
Ingress Pkts: 11060 Dropped: 0
Egress Pkts: 11061 Dropped: 0
CEM Counter Details<br>Input Errors: 0
Input Errors: 0 0 0utput Errors: 0<br>
Pkts Missing: 0 0 Pkts Reordered: 0
Pkts Missing: 0 0 Pkts Reordered: 0 0 Pkts Reordered: 0 0 Pkts Reordered: 0 0 0 Pkts Reordered: 0 0 0 Pkts Reordered: 0 0 0 Pkts Reordered: 0 0 0 Pkts Reordered: 0 0 0 Pkts Reordered: 0 0 0 Pkts Reordered: 0 0 0 Pkts Reord
Misorder Drops: 0 JitterBuf Underrun: 0
                                                   Severly Errored Sec: 0<br>Failure Counts: 0
Unavailable Sec: 0 Failure Counts: 0<br>
Pkts Malformed: 0 7itterBuf Overrun: 0
                                                  JitterBuf Overrun:
```
• **show cem circuit summary**—Displays the number of circuits which are up or down for each interface.

Router# **show cem circuit summary**

CEM Int. Total Active Inactive -------------------------------------- CEM0/1/0

• **show running configuration**—The **show running configuration**command shows detail on each CEM group.

### **Associated Commands**

I

The following commands are used to configure pseudowire:

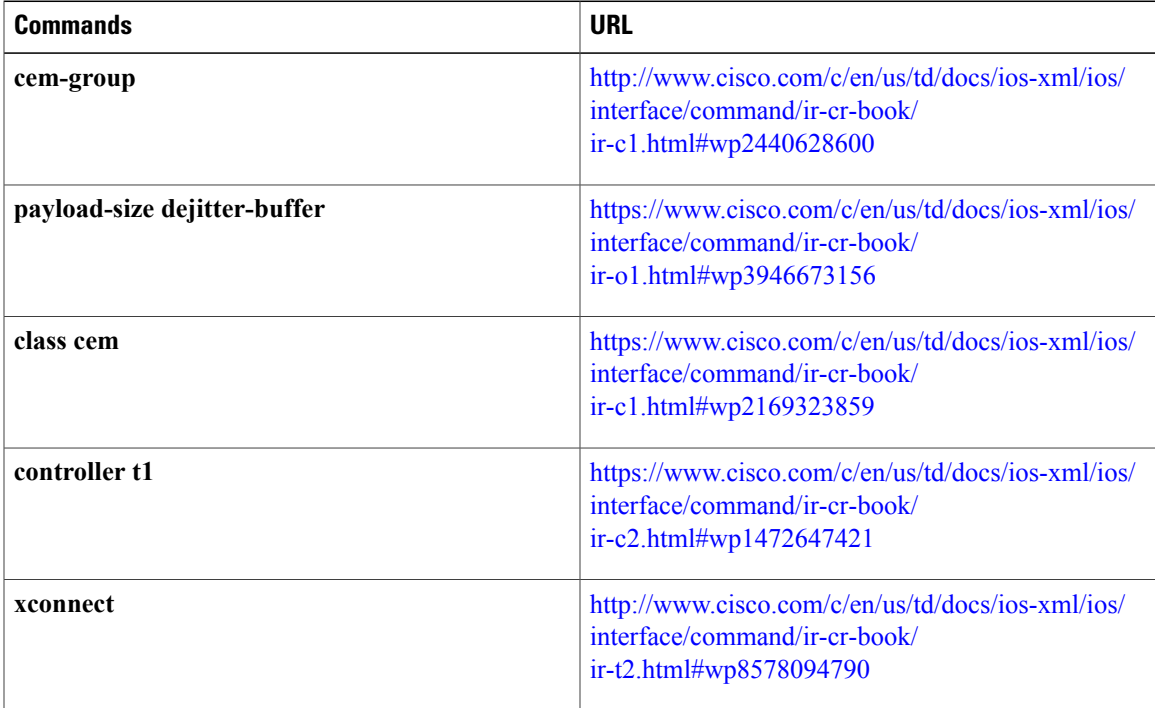

T

# <span id="page-5-0"></span>**Additional References for Configuring Pseudowire**

#### **Related Documents**

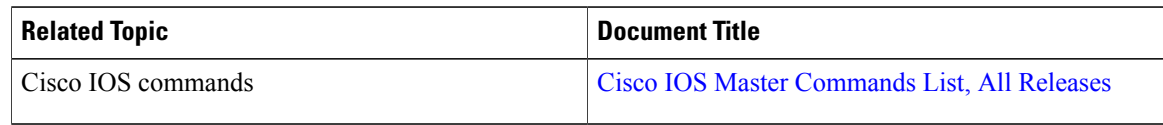

#### **Standards and RFCs**

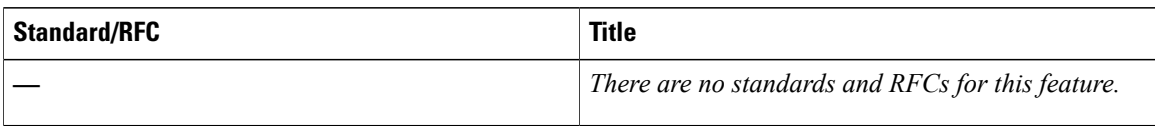

#### **MIBs**

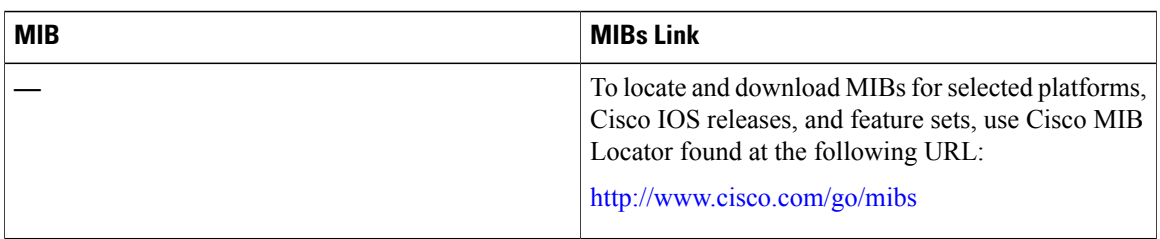

#### **Technical Assistance**

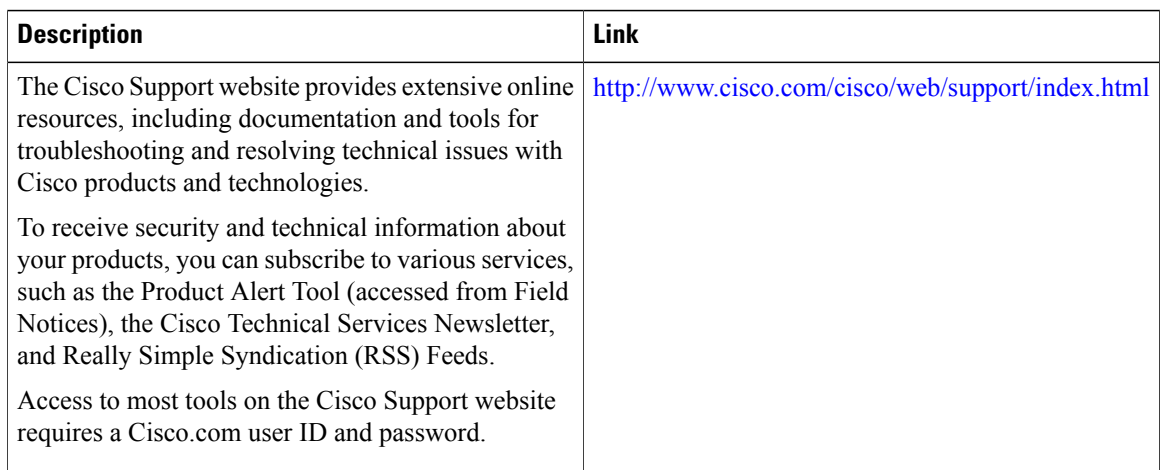